[PLAT](https://zhiliao.h3c.com/questions/catesDis/228) **[马永鸿](https://zhiliao.h3c.com/User/other/76490)** 2020-12-09 发表

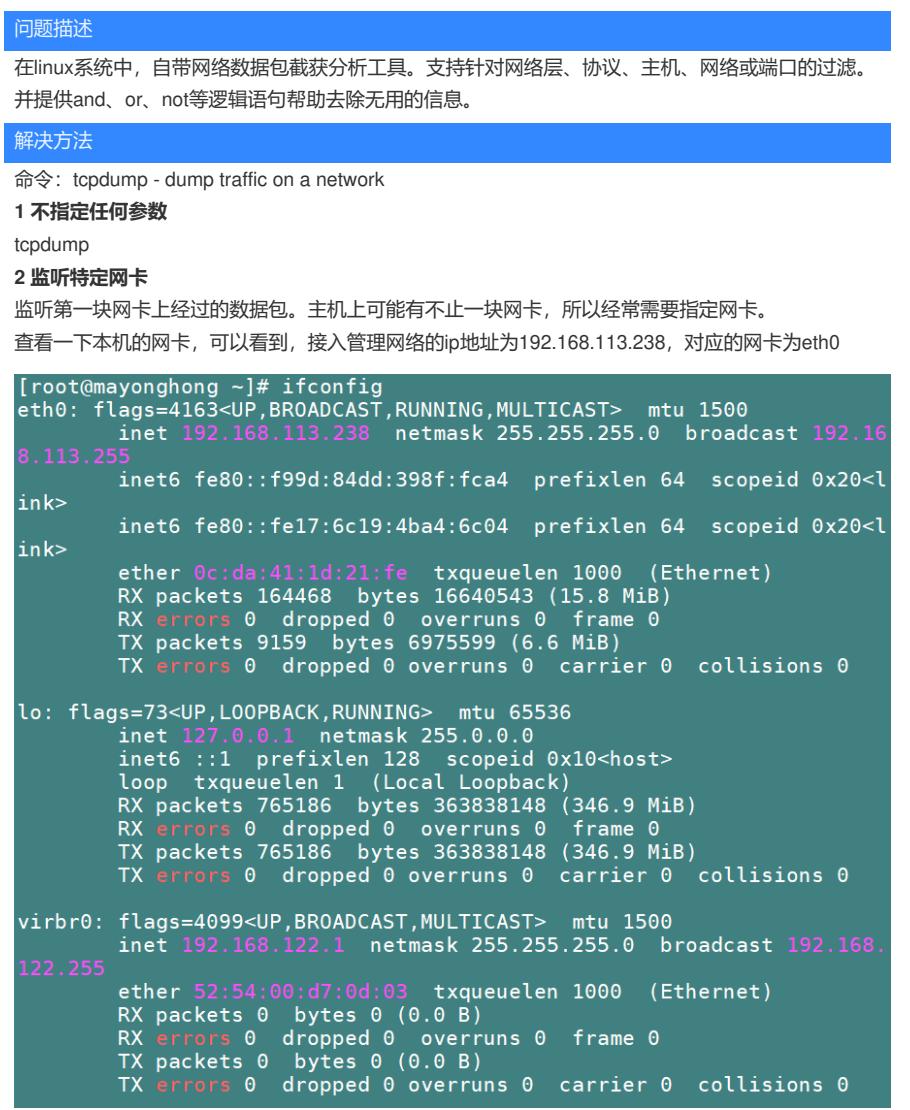

tcpdump -i eth0

## **3. 监听特定主机**

例子:监听本机跟主机192.168.113.251之间往来的通信包。 备注:出、入的包都会被监听。

tcpdump host 192.168.113.251

[root@mayonghong ~]# tcpdump host 192.168.113.251 tcpdump: verbose output suppressed, use -v or -vv for full protocol d ecode listening on eth0, link-type EN10MB (Ethernet), capture size 262144 b 14:20:51.367571 ARP, Request who-has 192.168.113.251 tell mayonghong, length 28<br>14:20:51.368965 ARP, Reply 192.168.113.251 is-at 2c:23:3a:b7:93:03 (o ui Unknown), length 46<br>14:20:54.760890 ARP, Request who-has 192.168.113.254 tell 192.168.113<br>1351 - Jacoth 46 length 46 14:21:08.440469 ARP, Request who-has 192.168.113.251 tell 192.168.113 .207, length 46<br>14:21:33.110827 ARP, Request who has 192.168.113.251 tell 192.168.113 , length 46 14:21:39.641121 ARP, Request who-has 192.168.113.254 tell 192.168.113 .251, length 46<br>14:21:48.336183 ARP, Request who has 192.168.113.251 tell 192.168.113 14.21.40.330103 Ahr, Request Who-has 132.100.113.251 tett 132.100.113<br>102, length 28<br>14.21:51.293637 IP mayonghong > 192.168.113.251: ICMP echo request, i<br>d 45874, seq 7680, length 40 14:21:51.29363/ IP mayongnong > 192.168.113.251: ICMP echo request, 1<br>d 45874, seq 7680, length 40<br>14:21:51.294879 IP 192.168.113.251 > mayonghong: ICMP echo reply, id<br>45874, seq 7680, length 40<br>14:21:56.295588 ARP, Reques length 28 14:21:56.296968 ARP, Reply 192.168.113.251 is-at 2c:23:3a:b7:93:03 (o ui Unknown), length 46

**4. 特定来源、目标地址的通信**

特定来源

tcpdump src host hostname

特定目标地址

tcpdump dst host hostname

如果不指定src跟dst, 那么来源 或者目标 是hostname的通信都会被监听 下图为监听源为192.168.113.251的报文,可以看到有SNMP的消息。

[root@mayonghong ~]# tcpdump src host 192.168.113.251 tcpdump: verbose output suppressed, use -v or -vv for full protocol d ecode listening on eth0, link-type EN10MB (Ethernet), capture size 262144 b ytes<br>14:27:15.975524 IP 192.168.113.251 > mayonghong: ICMP echo reply, id<br>45874, seq 10240, length 40 44.27.20.986096 ARP, Reply 192.168.113.251 is-at 2c:23:3a:b7:93:03 (o<br>14:27:20.986096 ARP, Reply 192.168.113.251 is-at 2c:23:3a:b7:93:03 (o<br>14:27:20.986096 ARP, Reply 192.168.113.251 is-at 2c:23:3a:b7:93:03 (o<br>14:27:21.811 14:27:21.811520 ARP, Request Who-has 192.1b8.113.254 tett 192.1b8.113<br>151, length 46<br>14:27:35.433274 IP 192.168.113.251.snmp > mayonghong.54513: GetRespo<br>18:6(54) system.sysUpTime.0=330672995 E:25506.2.6.1.1.1.1.8.192=36<br>1 14:28:21.650096 IP 192.168.113.251 > mayonghong: ICMP echo repty, 1d<br>45874, seq 10752, length 40<br>14:28:26.664936 ARP, Reply 192.168.113.251 is-at 2c:23:3a:b7:93:03 (o<br>ui Unknown), length 46<br>14:28:45.391506 IP 192.168.113.2 58418, seq 0, length 40<br>14:28:48.839360 IP 192.168.113.251.snmp > mayonghong.54513: GetRespo  $nse(208)$ -01\_20\_50\_6f\_45\_2b\_3d\_34\_53\_46\_50\_2b\_20\_28\_33\_37\_30\_57\_39\_20\_24\_34\_34<br>\_47\_2d\_50\_6f\_45\_2b\_2d\_34\_53\_46\_50\_2b\_20\_28\_33\_37\_30\_57\_29\_20\_45\_49\_20<br>\_53\_77\_69\_74\_63\_68\_0d\_0a\_43\_6f\_70\_79\_72\_69\_67\_68\_74\_20\_28\_63\_29\_20\_32<br>\_30\_31\_30\_2d  $\sqrt{4c}$  2e  $\sqrt{50}$  2e

#### **5. 特定端口**

tcpdump port 3000

**6. 监听TCP/UDP**

服务器上不同服务分别用了TCP、UDP作为传输层,假如只想监听TCP的数据包 tcpdump tcp

# **7. 来源主机+端口+TCP**

监听来自主机192.168.113.251在端口22上的TCP数据包

tcpdump tcp port 22 and src host 192.168.113.251

### **8. 监听特定主机之间的通信**

tcpdump ip host 192.168.113.251 and 192.168.113.252 192.168.113.251除了和192.168.113.252之外的主机之间的通信

tcpdump ip host 192.168.113.251 and ! 192.168.113.252

#### **9. 稍微详细点的例子**

tcpdump tcp -i eth0 -t -s 0 -c 100 and dst port ! 22 and src net 192.168.113.0/24 -w ./target.cap (1)tcp: ip icmp arp rarp 和 tcp、udp、icmp这些选项等都要放到第一个参数的位置,用来过滤数据报的 类型

(2)-i eth0 : 只抓经过接口eth0的包

(3)-t : 不显示时间戳

(4)-s 0 : 抓取数据包时默认抓取长度为68字节。加上-S 0 后可以抓到完整的数据包

(5)-c 100 : 只抓取100个数据包

(6)dst port ! 22 : 不抓取目标端口是22的数据包

(7)src net 192.168.113.0/24 : 数据包的源网络地址为192.168.113.0/24

(8)-w ./target.cap : 保存成cap文件,方便用ethereal(即wireshark)分析

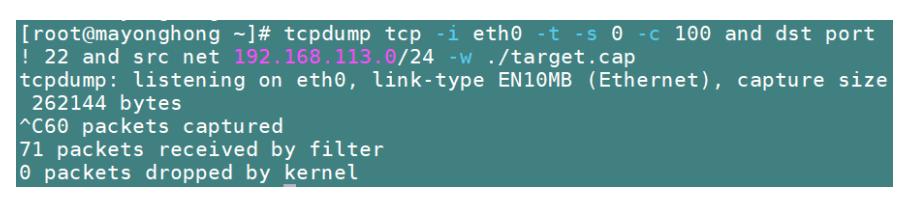

将其下载到电脑中,可用wireshark软件进行分析。

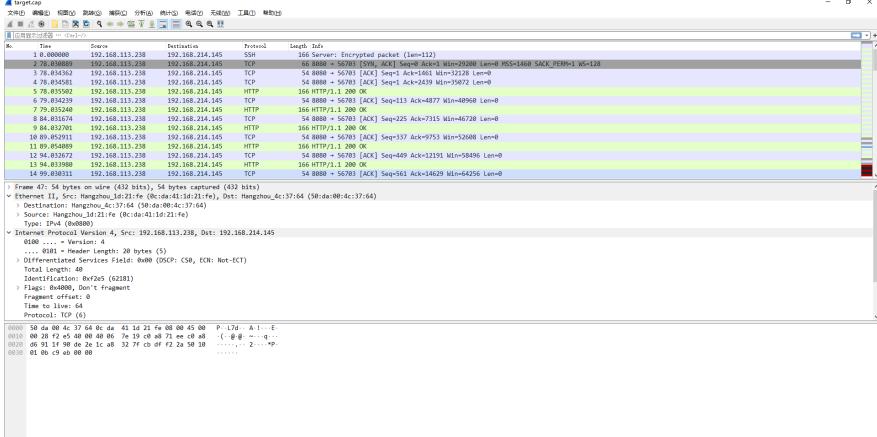

为了分析在iMC平台上服务器与被管理设备的SNMP交互过程,命令如下:

tcpdump -i eth0 -s 0 -c 100 host 192.168.113.251 -w ./myh1.cap

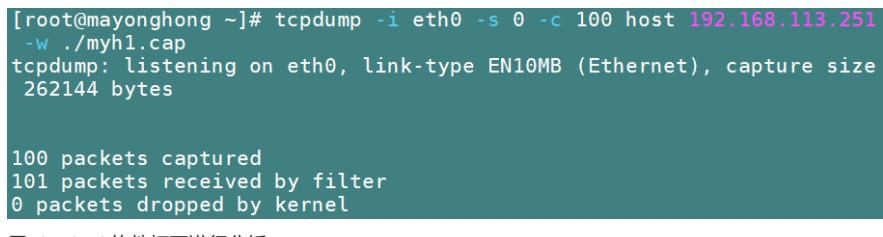

用wireshark软件打开进行分析

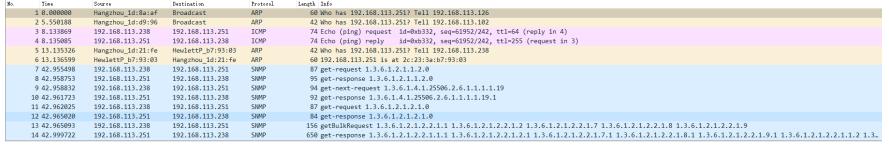